## **( Unifoem Load Set ) معرفی -16**

**این معرفی فوق العاده مفید بوده و باري فراموش نخواهد شد** 

**براي این منظور کاربري سقفهاي مختلف در طبقات را مشخص کرده و مجموع بار گسترده وارده هر سقف را به بشکل نمونه STORIES وارد میکنیم** 

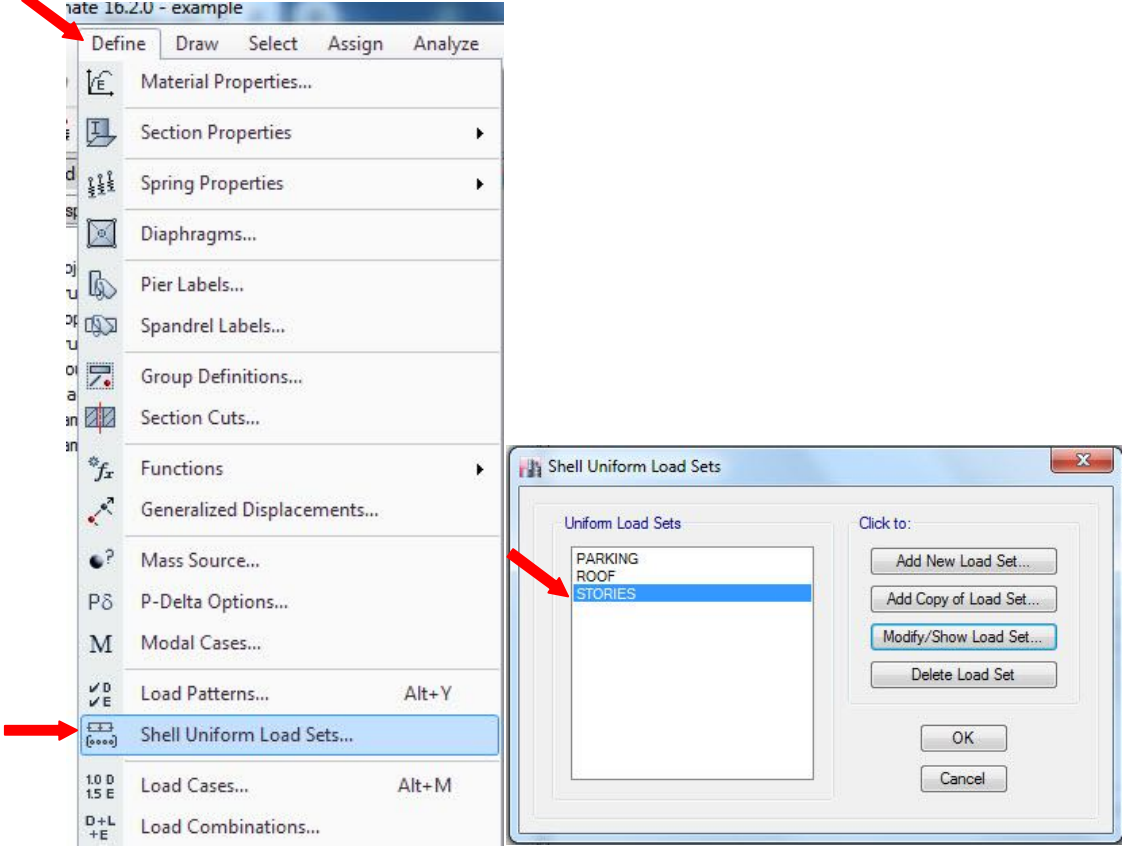

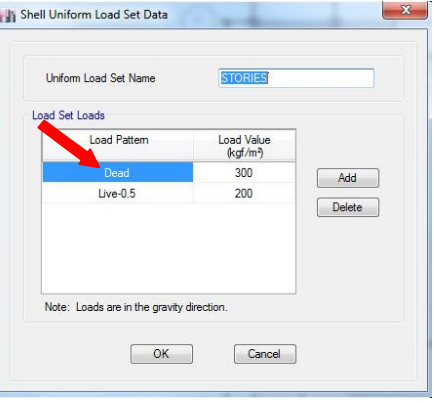

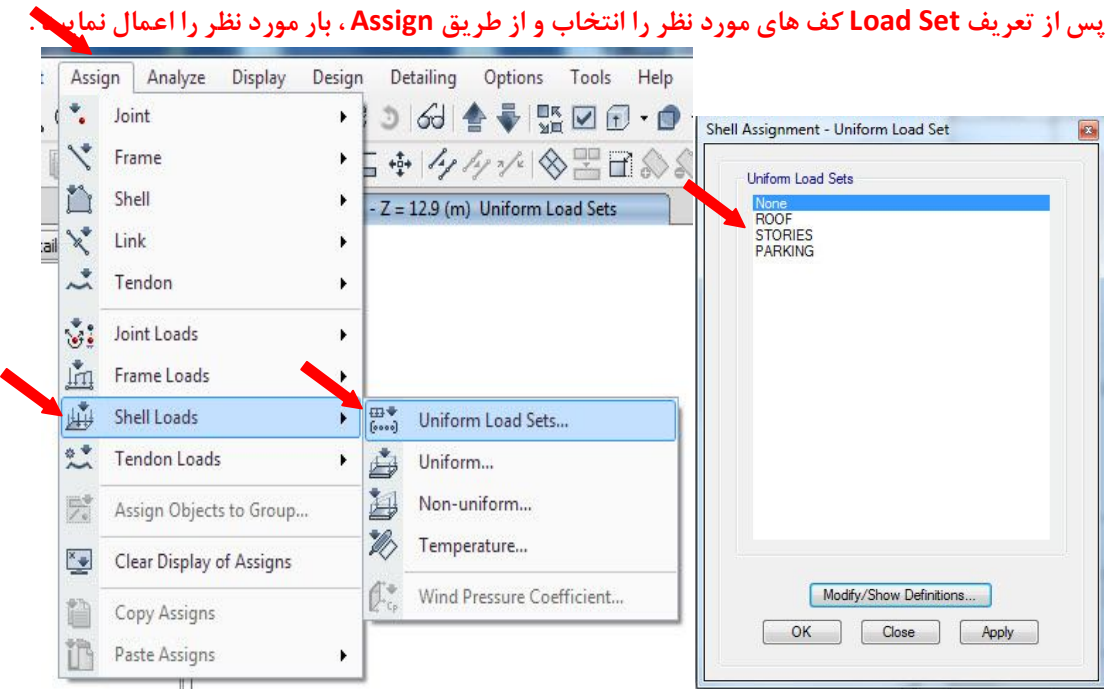

**توجه شود اگر به سقفی هر دو بار Uniform و Set Load Uniform را وارد کنید با هم جمع میشوند .** 

**نکته مهم : براي کنترل اینکه به سقفی هم بار Uniform و هم بار set Uniform همزمان وارد نکردیم از طریق شکل زیر گزینه Sets Load Uniform را تیک بزنید تا از طریق ....Shell -Assigns Load - Display بارهایی که دوبار آمده و روي هم افتاده را پیدا کنیم .** 

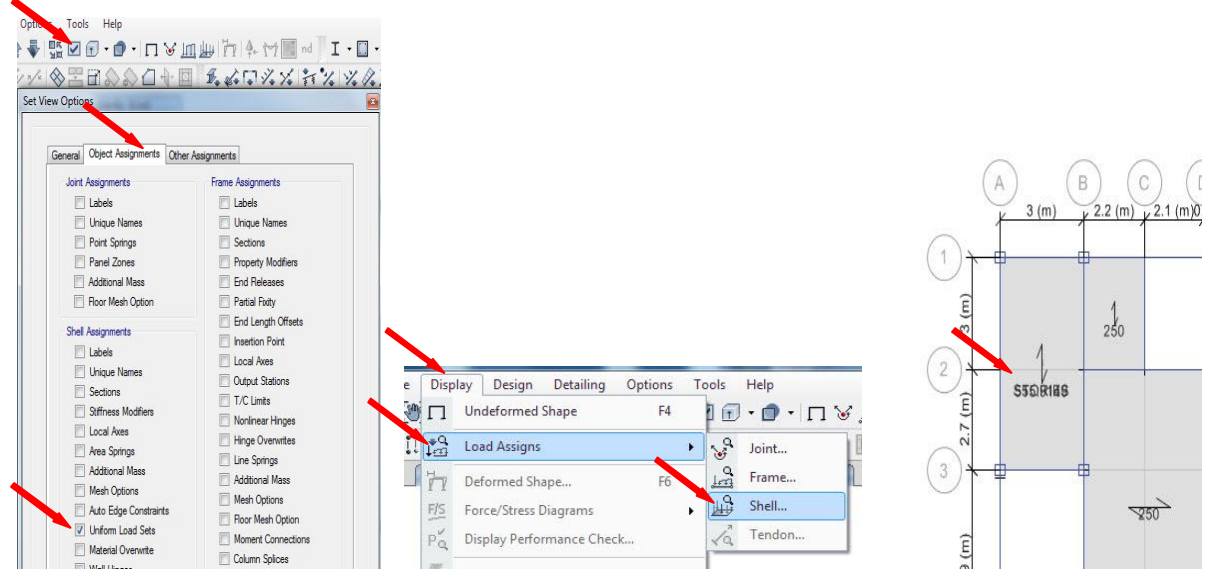

**درسقف مشخص شده در شکل بار Uniform و set Uniform همزمان وارد شده و روي هم افتادند که بایستی اصلاح شوند** 

سال ۱۴۰۱ ايران – تهران غلامحسيني .9111VTVTFT